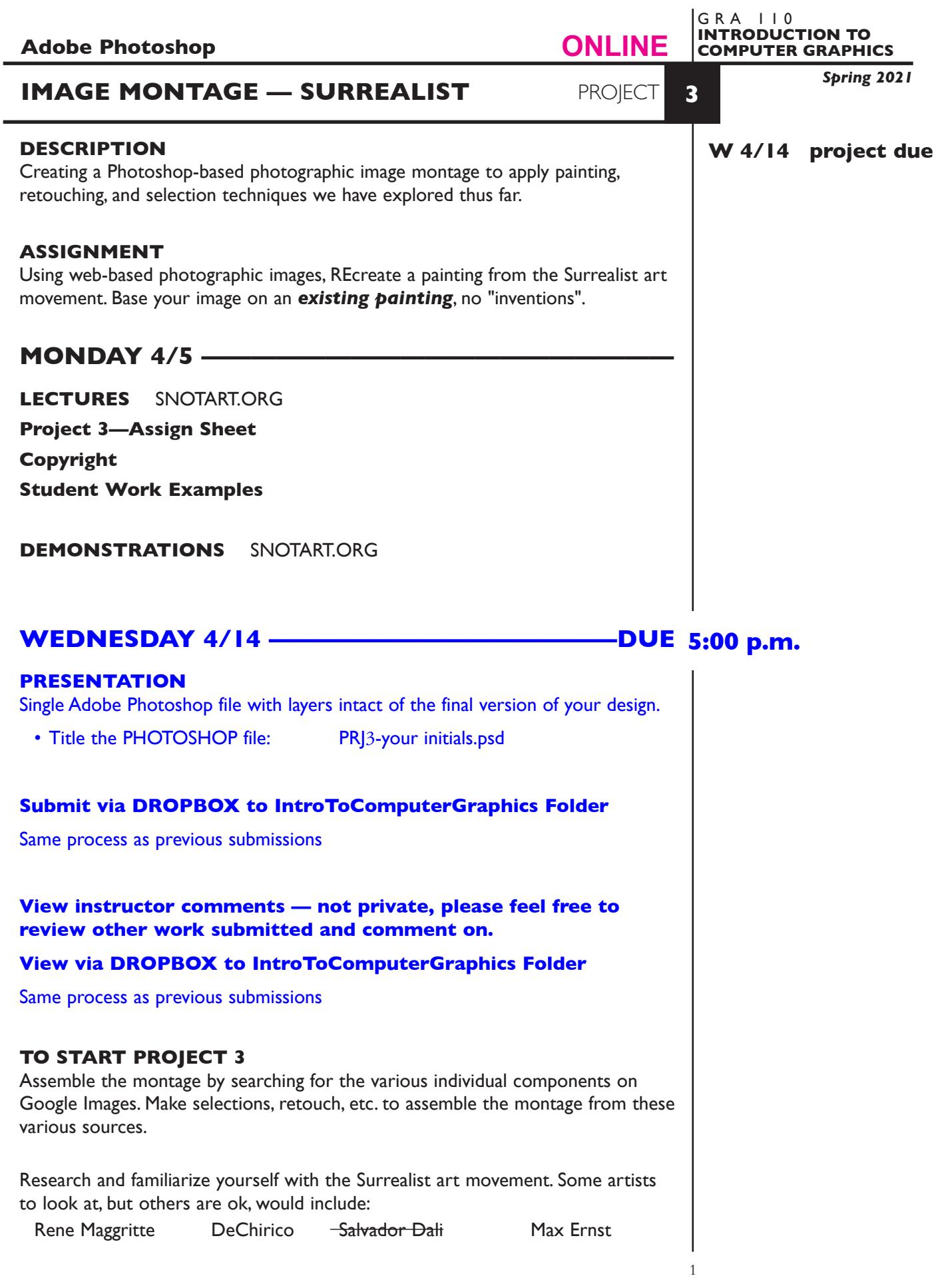

BUT a heads up- choose a painting to recreate that has "objects" that you can find …so DON'T choose Dali - hard to find melted clocks etc…

You can see a few examples of possible paintings to recreate on the last page. You can also see completed student projects on the class website.

For example if you were to choose to recreate images16.jpg (man with hat/apple) on the last page of the assignment sheet you would need to find:

- a man in an overcoat/suite jacket wearing a collar shirt and tie-hopefully, though would not have to be red.
- 
- a bowler hat  $\qquad \qquad$  an apple green
- leaves for the apple  $\overline{\phantom{a}}$  cloudy sky with ocean if not then
- ocean by itself stone wall

Once you have found these images you would make selections and copy and paste to assemble the montage. Of course you will have to scale and position the items etc. You can also do some retouch or painting if need be.

The above is just an example of how to approach one image - you can choose any surrealist painting to recreate. I would not expect an exact recreation…artist license is in play.

Your composition should incorporate:

- Four or more images that are composed/combined using a combination of explored Photoshop tools and techniques.
	- selections (this is the main focus)
	- layers
	- retouching and painting techniques

# *Save your reference painting, and all source images.*

*Web image quality will vary depending on source.*

# **SPECIFICATIONS**

### *DOCUMENT FORMAT*

- 8" x 8" to 8" x 10" ish Vertical or Horizontal.
- Document color mode is RGB
- Resolution—target is about 150dpi, depending on web image resolution which will vary by source.

### *DESIGN & TECH:*

- File format is .PSD
- Use layers as appropriate, don't forget to name them.
- *• Place your reference on the bottom layer and HIDE/LOCK it.*

## **EVALUATION** — project letter grade

- *10 Process* ongoing progress (milestones), quantity/quality of comprehensives, revisions and refinement to finished design.
- *50 Concept/design/composition* visual impact and interest (creative visual solution); effectiveness of composition and information hierarchy; follows visual guidelines and contains correct information.
- *20 Technical* document construction and quality of execution using tools, procedures, and techniques (Adobe Photoshop); follows specifications.
- *20 Presentation* paper and electronic.
- *-10 Deadline* (deduction for not meeting deadline).

# **TOPICS**

- Photoshop techniques of painting, retouching, and selections.
- Design research
- Image search and sources
- Copyright considerations (basic info)

# **PROCEDURES**

## SETUP AND PREP

- Choose reference painting what you intend to recreate.
- Acquire images web, etc.
- Web image, check the quality it may be insufficient.

# CREATE YOUR ARTWORK

- Setup up your image montage by creating a "base file". Launching Photoshop and set image dimensions and resolution for the composition. Watch the file size. The proportions of your layout will depend on the painting you have chosen to recreate. Place your reference on the bottom layer and HIDE/ LOCK it.
- Save this file.
- Assemble your Photoshop montage using the selection and layering techniques we have covered.
- Perform manipulations, opacity, cloning, smudge, etc., or other tools and techniques we have covered.
- Feel free to explore and save different versions of your document.
- Proof/review carefully. Make changes and refinements.

# SAVE

 **Save**. Save your artwork as Photoshop .PSD file with layers intact.

 **Backup**. Make a backup copy to your Flash drive and to online storage. NO EXCUSES for lost files.

### FINAL OUTPUT & PRESENTATION

Assemble files as required.

 *• Assemble files as required.*

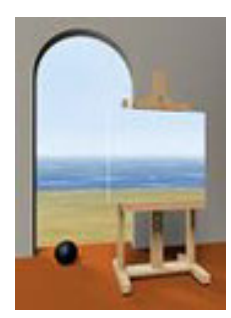

images2a.jpg

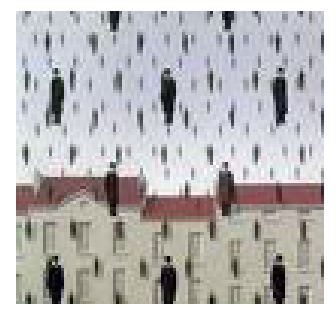

images10.jpg

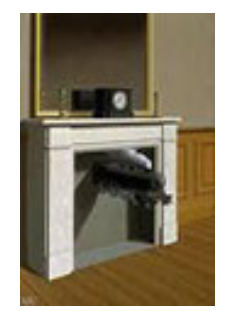

images13.jpg

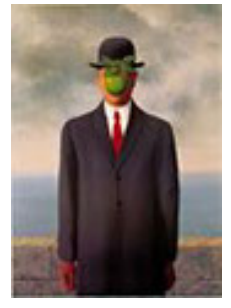

images16.jpg

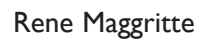

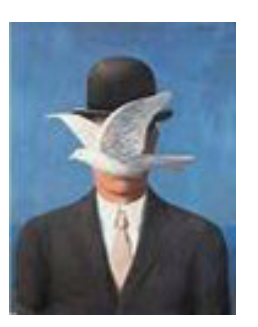

images2.jpg

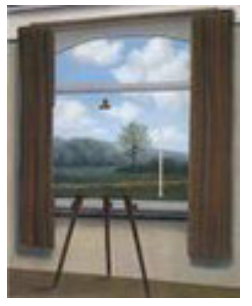

images8.jpg

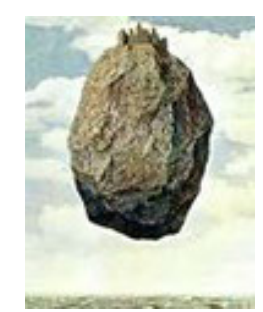

images12.jpg

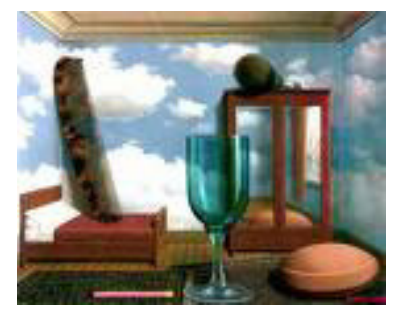

images15.jpg

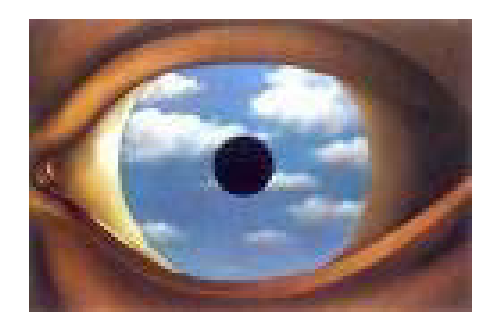

images19.jpg

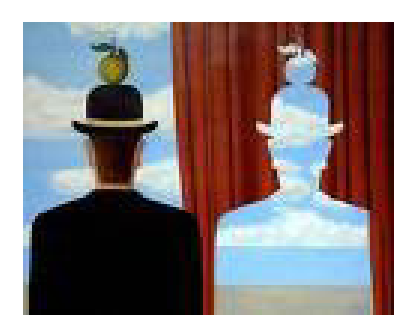

images1a.jpg

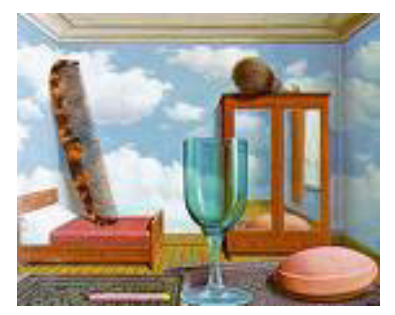

images7.jpg

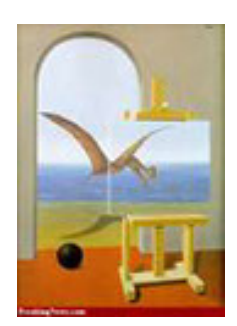

images11.jpg

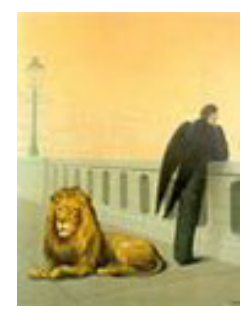

images14.jpg

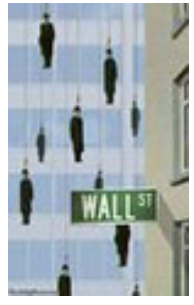

images17.jpg